# JO **FELDEFFEKTTRANSISTOR ZUR STEUERUNG VON HÖHEREN SPANNUNGEN**

COM-MOSFET

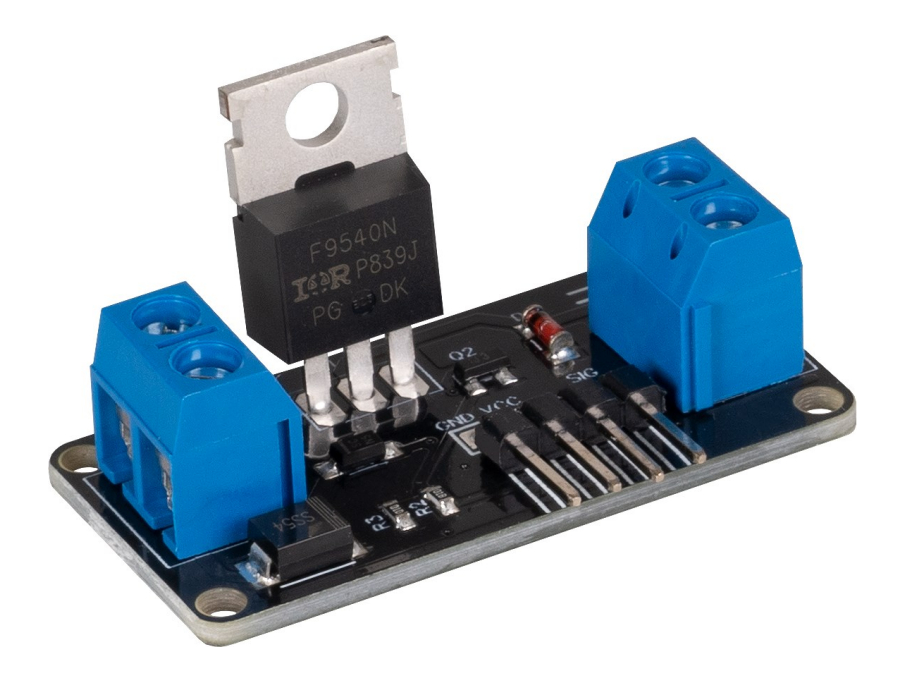

# **1. ALLGEMEINE INFORMATIONEN**

Sehr geehrter Kunde,

vielen Dank, dass Sie sich für unser Produkt entschieden haben. Im Folgenden zeigen wir Ihnen, was bei der Inbetriebnahme und der Verwendung zu beachten ist.

Sollten Sie während der Verwendung unerwartet auf Probleme stoßen, so können Sie uns selbstverständlich gerne kontaktieren.

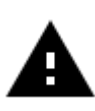

**Die maximal zulässige Eingangsspannung beträgt 36 V. Der maximal zulässige Betriebsstrom beträgt 2 A. Überschreiten Sie niemals diese Grenzwerte.**

# **2. INBETRIEBNAHME MIT DEM RASPBERRY PI**

Diese Anleitung wurde unter Raspberry Pi OS Bookworm für den Raspberry Pi 4 und 5 geschrieben. Sie wurde nicht mit neueren Betriebssystemen oder Hardware überprüft.

## **Anschluss:**

**i**

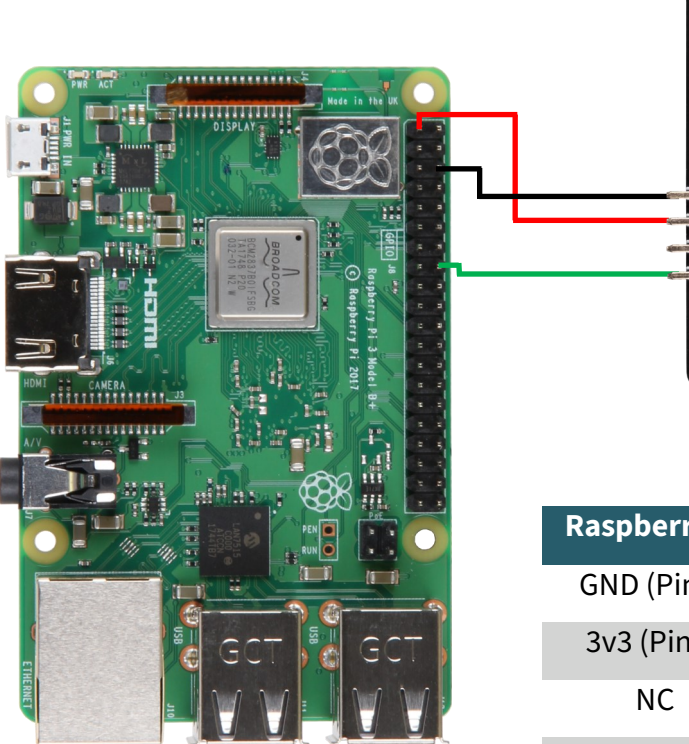

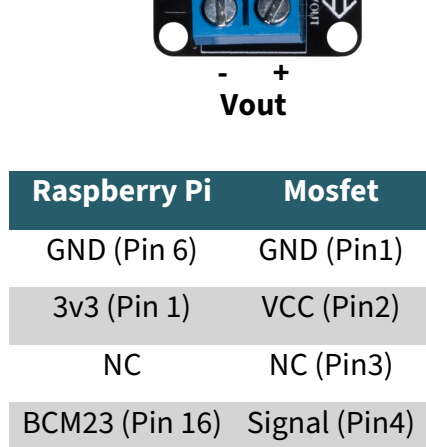

**Vin - +**

# **Codebeispiel:**

Wird der Signal-Pin High geschaltet, so wird der Ausgang aktiviert.

In dem nun folgendem Codebeispiel wird der Ausgang alle 15 Sekunden für 10 Sekunden aktiviert.

```
from gpiozero import OutputDevice
from time import sleep
# Initialize the OutputDevice using the BCM pin number
# Note: GPIO.BOARD pin 16 corresponds to BCM pin 23
signal_pin = OutputDevice(23)
try:
     while True:
         signal_pin.on()
         print("Output enabled")
         sleep(10)
         signal_pin.off()
         print("Output disabled")
         sleep(5)
except KeyboardInterrupt:
     signal_pin.close()
     print("Program terminated by user")
```
## **3. INBETRIEBNAHME MIT DEM ARDUINO**

#### **Anschluss:**

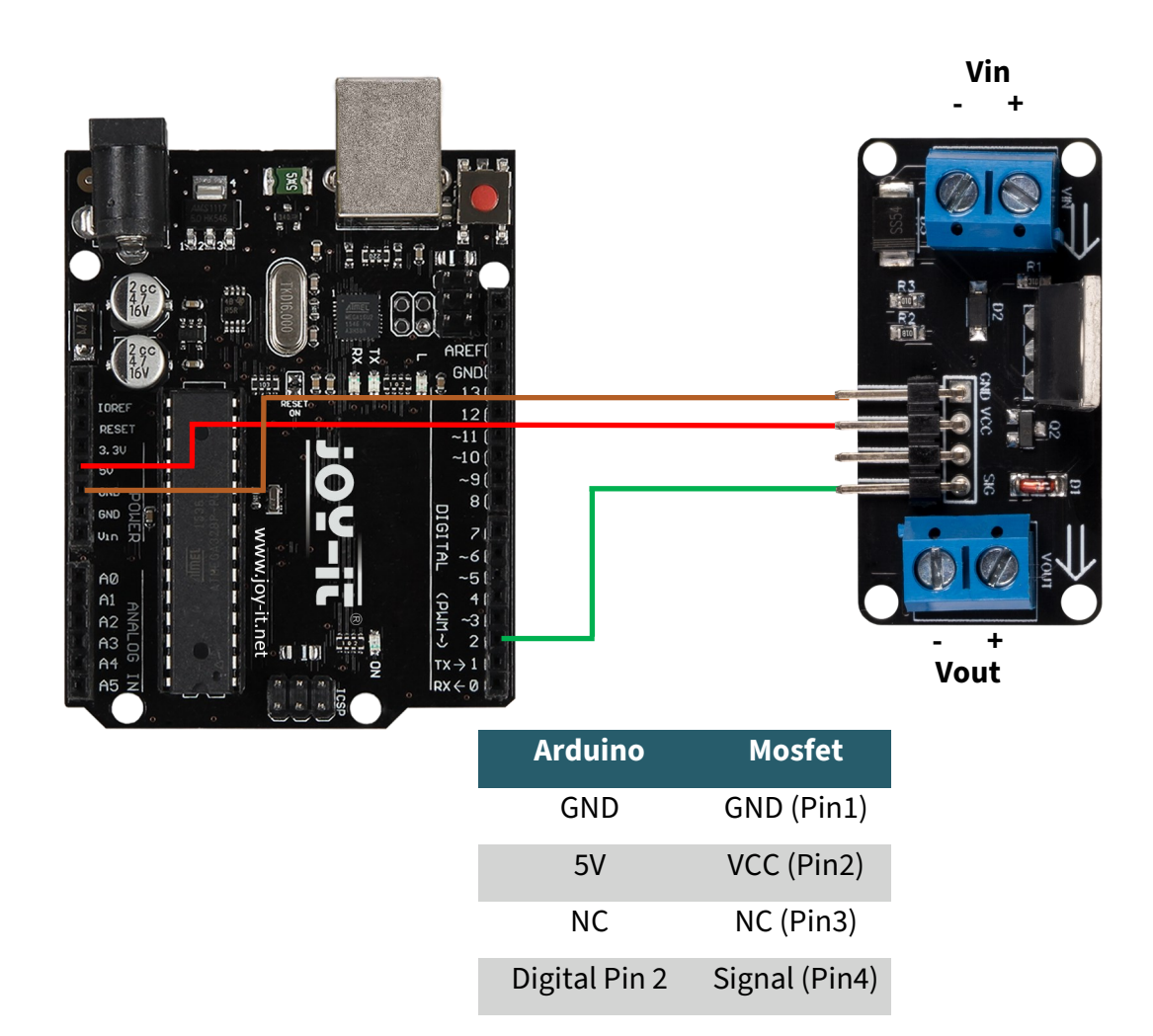

## **Codebeispiel:**

Wird der Signal-Pin High geschaltet, so wird der Ausgang aktiviert. In dem nun folgendem Codebeispiel wird der Ausgang alle 15 Sekunden für 10 Sekunden aktiviert.

Gehen Sie vor dem Hochladen sicher, dass Sie das richtige Board und den richtigen Port in Ihrer Arduino IDE eingestellt haben.

```
void setup() {
   Serial.begin(9600);
   pinMode(2, OUTPUT); 
}
void loop() {
   digitalWrite(2, HIGH);
   Serial.println("Ausgang aktiviert...");
   delay(10000); 
   digitalWrite(2, LOW);
   Serial.println("Ausgang deaktiviert...");
   delay(5000); 
}
```
# Unsere Informations- und Rücknahmepflichten nach dem Elektrogesetz (ElektroG)

## **Symbol auf Elektro- und Elektronikgeräten:**

Diese durchgestrichene Mülltonne bedeutet, dass Elektro- und Elektronikgeräte **nicht** in den Hausmüll gehören. Sie müssen die Altgeräte an einer Erfassungsstelle abgeben. Vor der Abgabe haben Sie Altbatterien und Altakkumulatoren, die nicht vom Altgerät umschlossen sind, von diesem zu trennen.

## **Rückgabemöglichkeiten:**

Als Endnutzer können Sie beim Kauf eines neuen Gerätes, Ihr Altgerät (das im Wesentlichen die gleiche Funktion wie das bei uns erworbene neue erfüllt) kostenlos zur Entsorgung abgeben. Kleingeräte bei denen keine äußere Abmessungen größer als 25 cm sind können unabhängig vom Kauf eines Neugerätes in Haushaltsüblichen Mengen abgeben werden.

#### **Möglichkeit Rückgabe an unserem Firmenstandort während der Öffnungszeiten:**

SIMAC Electronics GmbH, Pascalstr. 8, D-47506 Neukirchen-Vluyn

#### **Möglichkeit Rückgabe in Ihrer Nähe:**

Wir senden Ihnen eine Paketmarke zu mit der Sie das Gerät kostenlos an uns zurücksenden können. Hierzu wenden Sie sich bitte per E-Mail an Service@joy-it.net oder per Telefon an uns.

## **Informationen zur Verpackung:**

Verpacken Sie Ihr Altgerät bitte transportsicher, sollten Sie kein geeignetes Verpackungsmaterial haben oder kein eigenes nutzen möchten kontaktieren Sie uns, wir lassen Ihnen dann eine geeignete Verpackung zukommen.

## **5. SUPPORT**

Wir sind auch nach dem Kauf für Sie da. Sollten noch Fragen offen bleiben oder Probleme auftauchen stehen wir Ihnen auch per E-Mail, Telefon und Ticket-Supportsystem zur Seite.

E-Mail: service@joy-it.net Ticket-System: [https://support.joy](https://support.joy-it.net)-it.net Telefon: +49 (0)2845 9360 – 50 (Mo - Do: 09:00 - 17:00 Uhr, Fr: 09:00 - 14:30 Uhr)

Für weitere Informationen besuchen Sie unsere Website: **[www.joy](https://www.joy-it.net/)-it.net**